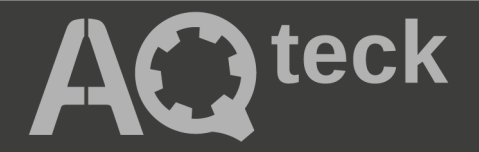

# **МУ110-224.8К(Р)**

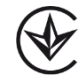

# **Модуль дискретного виводу**

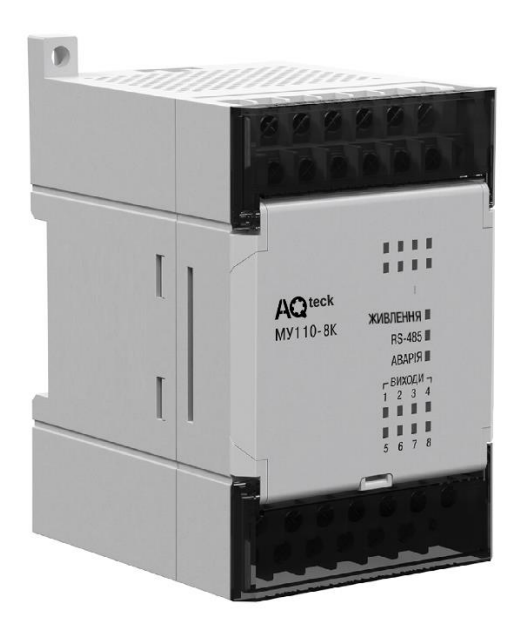

Настанова щодо експлуатування

АРАВ.426433.022-24 НE

03.2024 версія 1.1

# Зміст

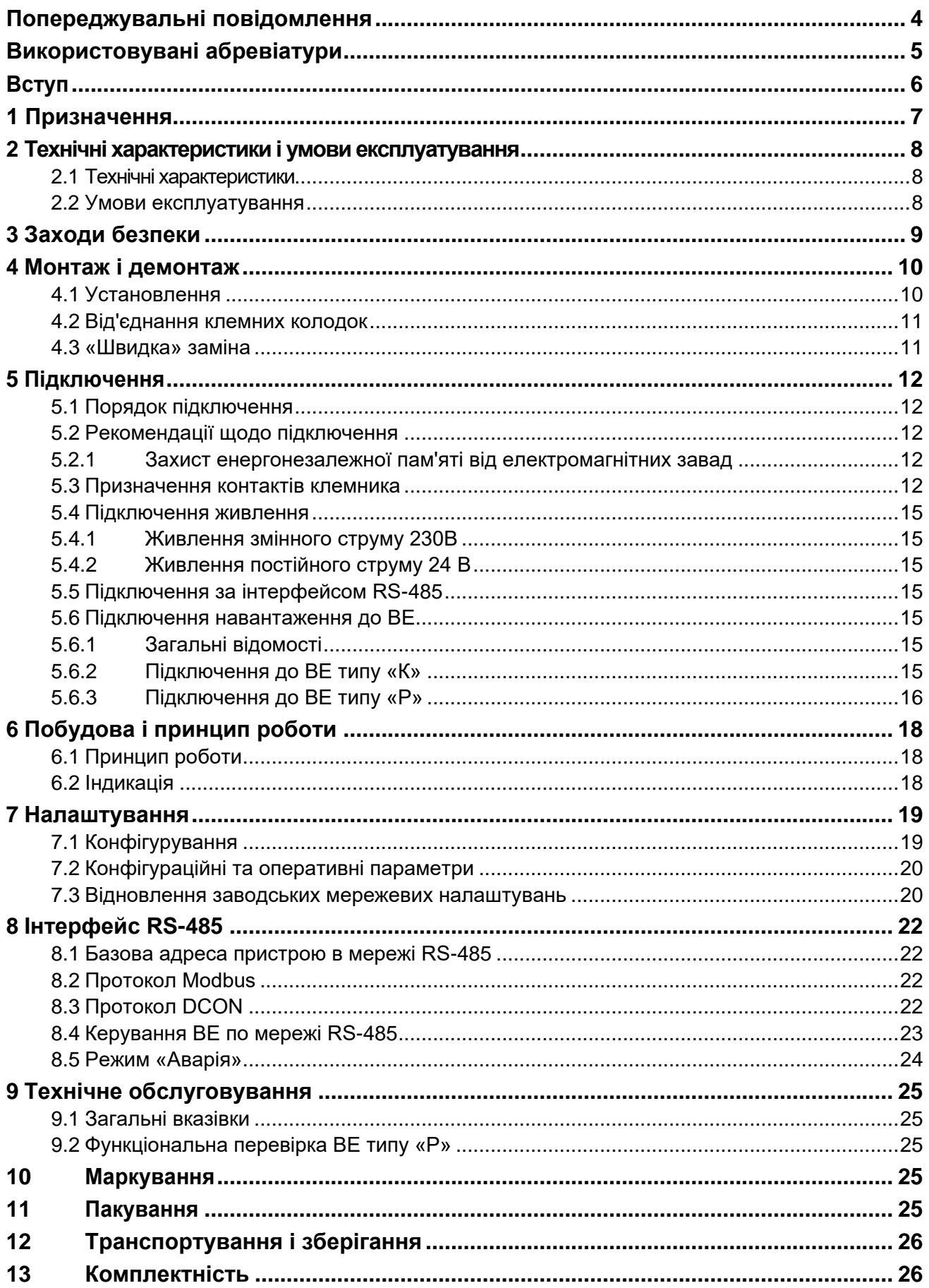

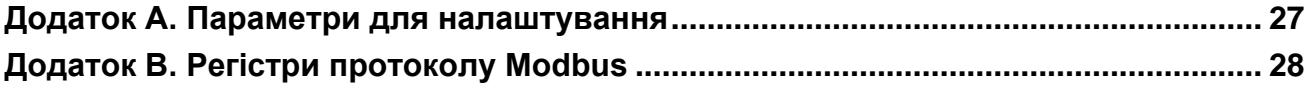

### <span id="page-3-0"></span>**Попереджувальні повідомлення**

У цій настанові застосовуються такі попередження:

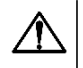

**НЕБЕЗПЕКА**

Ключове слово НЕБЕЗПЕКА повідомляє про **безпосередню загрозу небезпечної ситуації**, яка призведе до смерті або серйозної травми, якщо їй не запобігти.

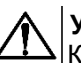

### **УВАГА**

Ключове слово УВАГА повідомляє про **потенційно небезпечну ситуацію**, яка може призвести до незначних травм.

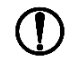

### **ПОПЕРЕДЖЕННЯ**

Ключове слово ПОПЕРЕДЖЕННЯ повідомляє про **потенційно небезпечну ситуацію**, яка може призвести до пошкодження майна.

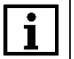

### **ПРИМІТКА**

Ключове слово ПРИМІТКА звертає увагу на корисні поради та рекомендації, а також інформацію для ефективної та безперебійної роботи обладнання.

#### **Обмеження відповідальності**

За жодних обставин ТОВ «АКУТЕК» та його контрагенти не нестимуть юридичної відповідальності та не визнаватимуть за собою яких-небудь зобов'язань у зв'язку з будь-яким збитком, що виник внаслідок встановлення або використання пристрою з порушенням чинної нормативно-технічної документації.

## <span id="page-4-0"></span>**Використовувані абревіатури**

- **ВЕ**  вихідні елементи.
- **ВМ**  виконавчий механізм.
- **ПК**  персональний комп'ютер.
- **ПЛК** програмований логічний контролер.
- **ШІМ**  широтно-імпульсна модуляція.

### <span id="page-5-0"></span>**Вступ**

Цю настанову щодо експлуатування призначено для ознайомлення обслуговуючого персоналу з побудовою, принципом дії, конструкцією, технічною експлуатацією і обслуговуванням модулів дискретного виводу МУ110-224.8К і МУ110-224.8Р (далі по тексту - «пристрій», «модуль»).

Підключення, регулювання і технічне обслуговування пристрою повинні виконуватися лише кваліфікованими фахівцями після прочитання цієї настанови щодо експлуатування.

Пристрій виготовляється в декількох модифікаціях, що відрізняються один від одного вбудованими вихідними елементами. Модифікації пристрою позначаються в документації та замовленнях наступним чином:

#### **MУ110-224.8х**, де **х** — тип ВE:

- **P**  реле електромагнітне;
- **К**  оптопара транзисторна n-p-n типу.

Пристрій випускається згідно з ТУ У 26.5-35348663-022:2013.

ТОВ «АКУТЕК» заявляє, що пристрій відповідає Технічному регламенту за електромагнітною сумісністю обладнання і Технічному регламенту низьковольтного електричного обладнання. Повний текст декларації про відповідність доступний на сторінці пристрою на сайті [aqteck.com.ua.](https://aqteck.com.ua/)

### <span id="page-6-0"></span>**1 Призначення**

Пристрій призначено для керування за сигналами із мережі RS-485 вбудованими дискретними ВЕ, що використовуються для підключення виконавчих механізмів з дискретним керуванням.

Вбудовані ВE можуть працювати в режимі ШІМ.

### <span id="page-7-0"></span>**2 Технічні характеристики і умови експлуатування**

### <span id="page-7-1"></span>**2.1 Технічні характеристики**

### **Таблиця 2.1 – Технічні характеристики**

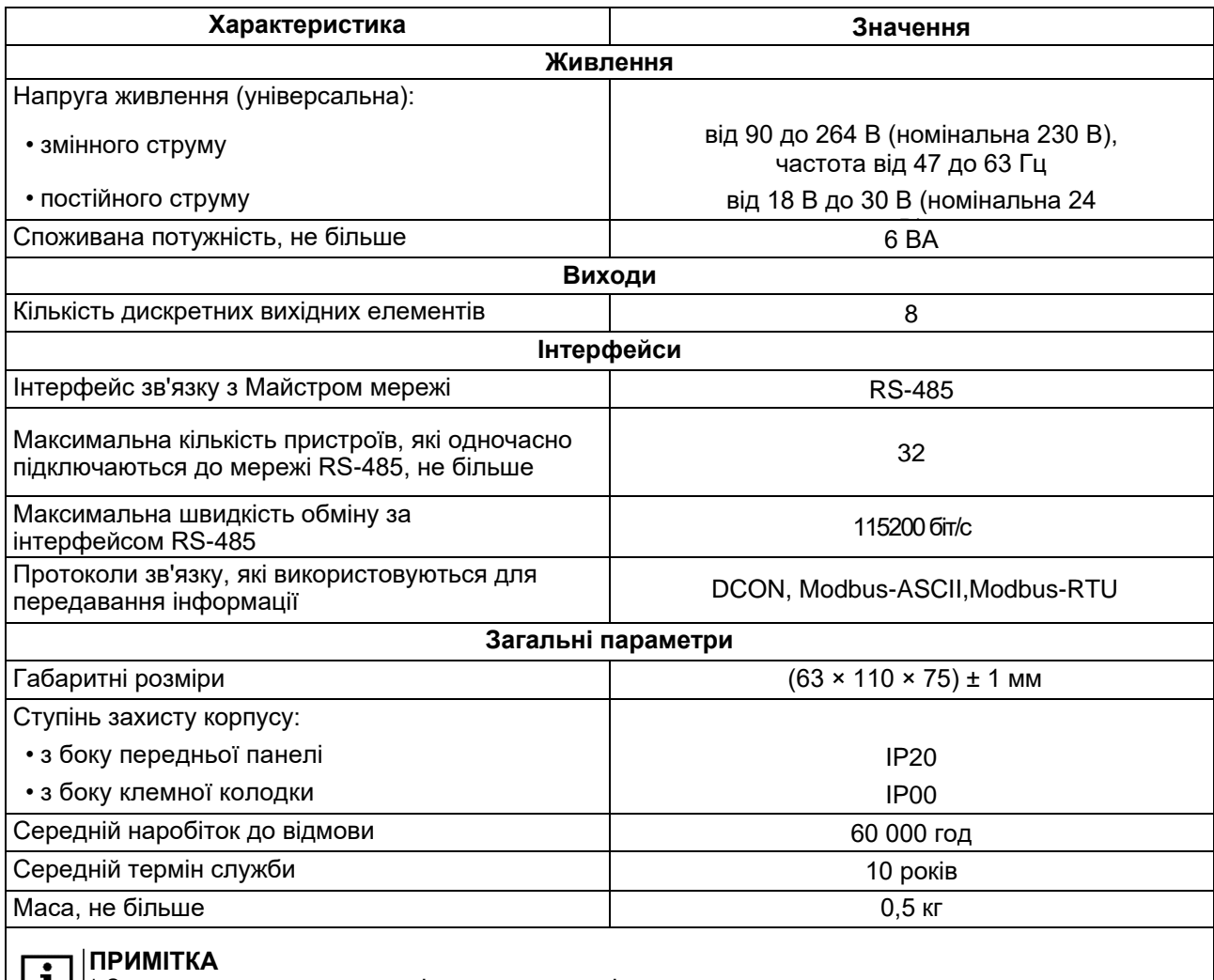

 $\boxed{1}$   $\vert$  3а винятком електромеханічних перемикачів.

### **Таблиця 2.2 – Параметри дискретних ВE**

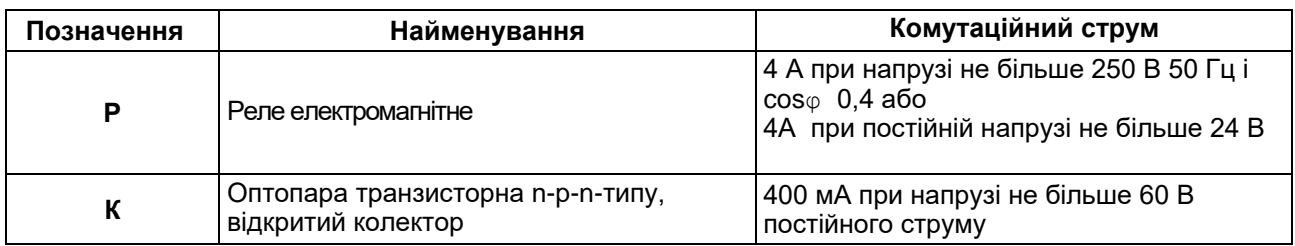

### <span id="page-7-2"></span>**2.2 Умови експлуатування**

Умови експлуатування:

- температура навколишнього повітря від мінус 10 до плюс 55 °С;
- відносна вологість повітря не більше 80% (при +25 °С і більш низьких температурах без конденсації вологи);
- атмосферний тиск від 84 до 106,7 кПа;
- закриті вибухобезпечні приміщення без агресивних парів і газів.

### <span id="page-8-0"></span>**3 Заходи безпеки**

За способом захисту від ураження електричним струмом пристрій відповідає II класу за ДСТУ EN 61140.

Під час експлуатування і технічного обслуговування необхідно дотримуватися вимог таких нормативних документів: «Правила технічної експлуатації електроустановок споживачів» і «Правила улаштування електроустановок».

Під час роботи пристрою відкриті контакти клемника знаходяться під напругою, що є небезпечною для життя. Пристрій потрібно встановлювати в спеціалізованих шафах, доступ всередину яких дозволений тільки кваліфікованим фахівцям.

Будь-які підключення до пристрою і роботи щодо його обслуговування виконувати лише при вимкненому живленні пристрою і підключених до нього пристроїв.

Не допускається потрапляння вологи на контакти вихідного рознімача і внутрішні електроелементи пристрою.

### **ПОПЕРЕДЖЕННЯ**

ЗАБОРОНЯЄТЬСЯ використання пристрою при наявності в атмосфері кислот, лугів, мастил та інших агресивних речовин.

### <span id="page-9-0"></span>**4 Монтаж і демонтаж**

### <span id="page-9-1"></span>**4.1 Установлення**

Пристрій може бути установлений на DIN-рейці 35 мм або закріплений на внутрішній стінці шафи за допомогою гвинтів.

Для установлення пристрою на DIN-рейку потрібно:

- 1. Підготувати місце на DIN-рейці для установлення пристрою.
- 2. Установити пристрій на DIN-рейку.
- 3. Із зусиллям притиснути пристрій до DIN-рейки до фіксації защіпки.

Для демонтажу пристрою потрібно:

- 1. Від'єднати лінії зв'язку від зовнішніх пристроїв.
- 2. У провушину защіпки вставити вістря викрутки.
- 3. Защіпку віджати, після чого відвести пристрій від DIN-рейки.

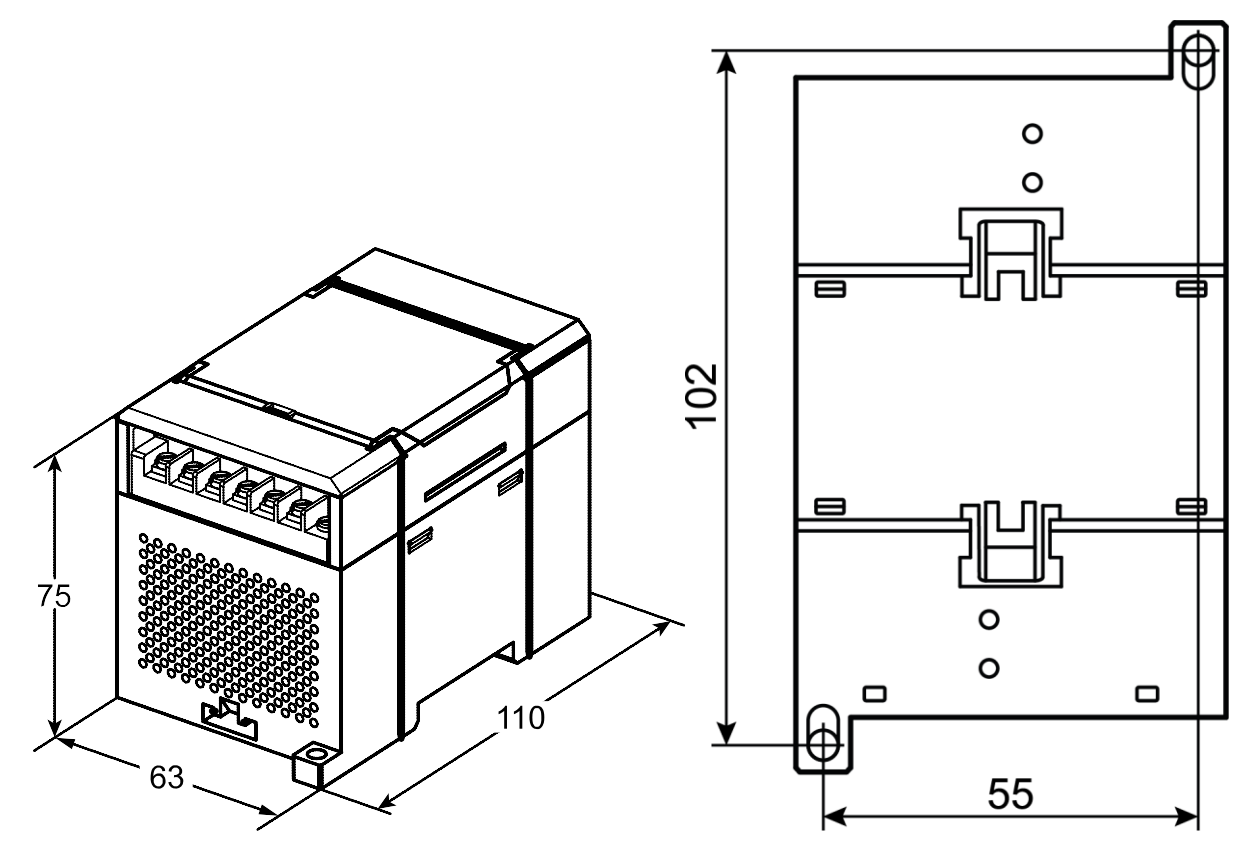

**Рисунок 4.1 – Габаритні та установчі розміри**

### <span id="page-10-0"></span>**4.2 Від'єднання клемних колодок**

Для від'єднання клемних колодок потрібно:

- 1. Відключити живлення модуля і пристроїв, що підключені до нього.
- 2. Підняти кришку.
- 3. Викрутити гвинти.
- <span id="page-10-2"></span>4. Зняти колодку, як показано на [рисунку 4.2.](#page-10-2)

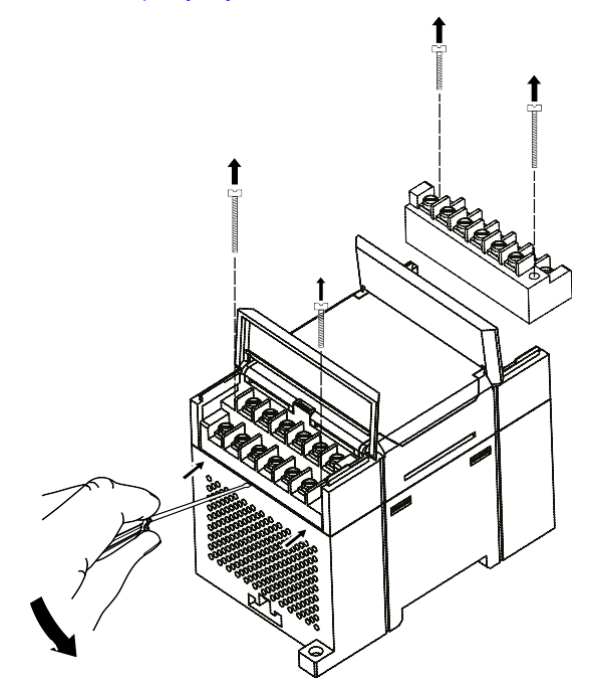

**Рисунок 4.2 – Відділення знімних частин клем**

### <span id="page-10-1"></span>**4.3 «Швидка» заміна**

Конструкція клемника дає змогу оперативно замінити пристрій без демонтажу зовнішніх ліній зв 'язку, що підключені до нього.

Для заміни пристрою потрібно:

- 1. Знеструмити всі лінії зв'язку, що підходять до пристрою, в тому числі лінії живлення.
- 2. Відкрутити кріпильні гвинти по краях обох клемних колодок пристрою.
- 3. Відокремити з'ємну частину кожної колодки від пристрою разом із підключеними зовнішніми лініями зв 'язку за допомогою викрутки або іншого відповідного інструменту.
- 4. Зняти пристрій з DIN-рейки або дістати пристрій зі щита.
- 5. На місце знятого пристрою установити інший з попередньо видаленими з'ємними частинами клемних колодок.
- 6. Під'єднати до встановленого пристрою зняті частини клемних колодок з підключеними зовнішніми лініями зв'язку.
- 7. Закрутити кріпильні гвинти по краях обох клемних колодок.

### <span id="page-11-0"></span>**5 Підключення**

### <span id="page-11-1"></span>**5.1 Порядок підключення**

Для підключення пристрою потрібно:

- 1. Під'єднати пристрій до джерела живлення.
- 2. Під'єднати лінії зв 'язку «пристрій виконавчі механізми».
- 3. Під'єднати лінії інтерфейсу RS-485.
- 4. Подати живлення на пристрій.

### <span id="page-11-2"></span>**5.2 Рекомендації щодо підключення**

Зовнішні зв'язки потрібно монтувати проводом з поперечним перерізом не більше 0,75 мм∘. Для багатожильних проводів потрібно використовувати наконечники.

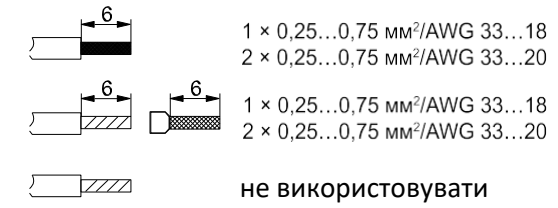

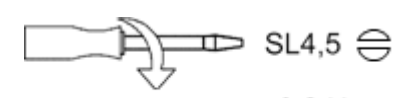

Крутний момент 0,2 H · м

**Рисунок 5.1 – Рекомендації щодо проводів**

Загальні вимоги до ліній з'єднання:

- під час прокладання кабелів необхідно виділити лінії зв 'язку, що з' єднують пристрій з ВМ, в самостійну трасу (або кілька трас), розташовуючи її (або їх) окремо від силових кабелів, а також від кабелів, що створюють високочастотні та імпульсні завади;
- для захисту виходів пристрою від впливу промислових електромагнітних завад лінії зв 'язку пристрою з ВМ потрібно екранувати. У якості екранів можуть використовуватися як спеціальні кабелі з екранувальним обплетенням, так і заземлені сталеві труби відповідного діаметру. Екрани кабелю з екранувальним обплетенням потрібно використовувати тільки з одного боку – на початку лінії, або підключати до контакту функціонального заземлення (FE) в щиті керування;
- фільтри мережевих завад потрібно установлювати в лініях живлення пристрою;
- іскрогасильні фільтри потрібно встановлювати в лініях комутації силового обладнання.

Монтуючи систему, в якій працює пристрій, потрібно враховувати правила організації ефективного заземлення:

- усі заземлювальні лінії прокладати за схемою «зірка» із забезпеченням гарного контакту до заземлювального елемента;
- усі заземлювальні кола повинні виконуватись проводами найбільшого перерізу;
- забороняється об'єднувати клему пристрою з маркуванням «Загальна» і заземлювальні лінії.

### <span id="page-11-3"></span>**5.2.1 Захист енергонезалежної пам'яті від електромагнітних завад**

В умовах сильних електромагнітних завад або в ситуації, коли не вдалося забезпечити належний рівень захисту від них, можливе стирання даних, що зберігаються в енергонезалежній пам'яті пристрою. Ці дані (переважно конфігураційні параметри) можна відновити за допомогою програми «Конфигуратор М110». Але щоб запобігти такій втраті після конфігурування пристрою, можна апаратно захистити енергонезалежну пам'ять.

Для цього необхідно виконати наступні дії:

- відключити живлення пристрою;
- відкрити кришку корпусу;
- Установити перемичку **JP1** у положення «Замкнено».

За потреби внесення змін до конфігурації пристрою потрібно видалити перемичку **JP1** (див[.розділ 5.3\)](#page-11-4).

### <span id="page-11-4"></span>**5.3 Призначення контактів клемника**

Загальний кресленик пристрою із зазначенням номерів клем і розташування перемикачів **JP** і світлодіодів наведено на рисунках нижче.

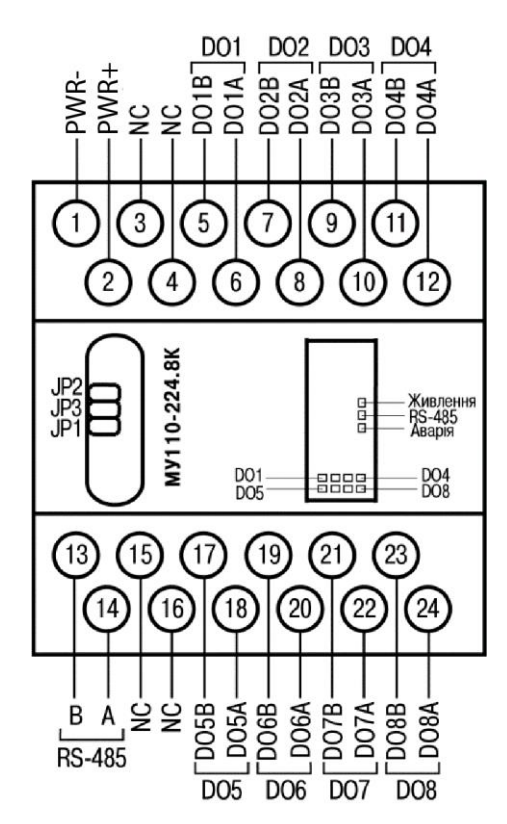

**Рисунок 5.1 – Призначення контактів клемника МУ110-224.8К**

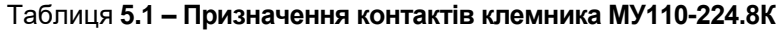

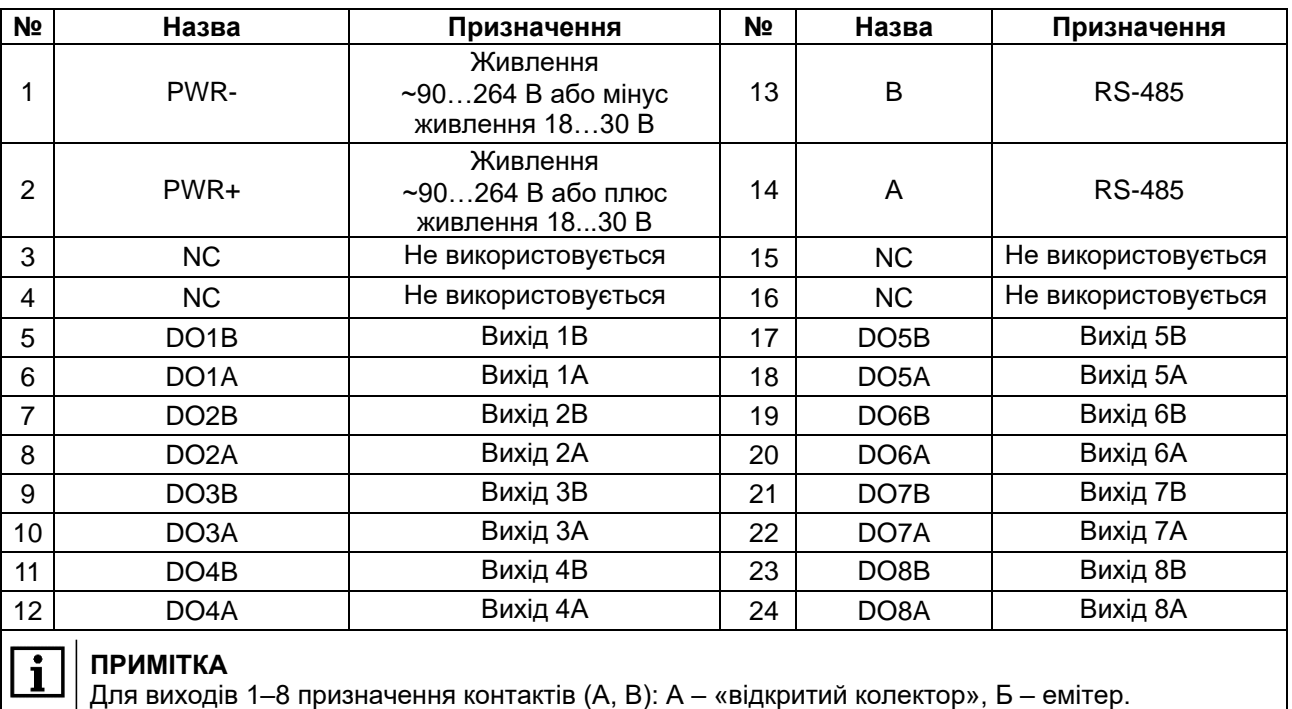

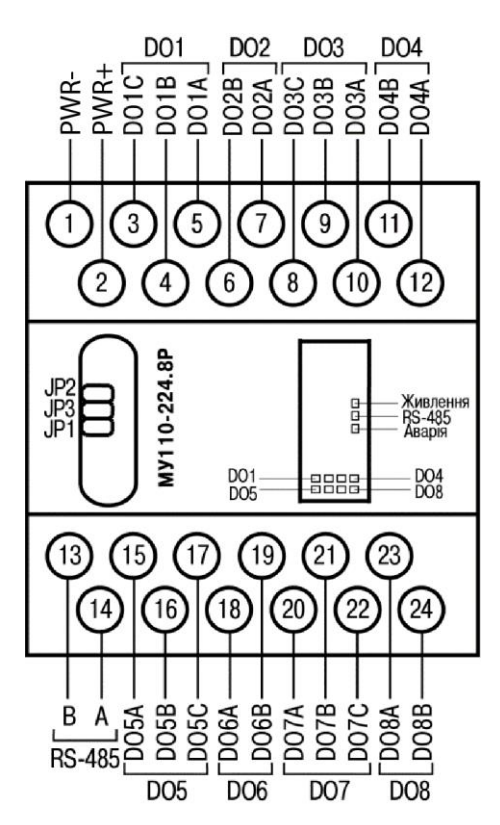

**Рисунок 5.2 – Призначення контактів клемника МУ110-224.8Р**

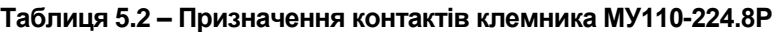

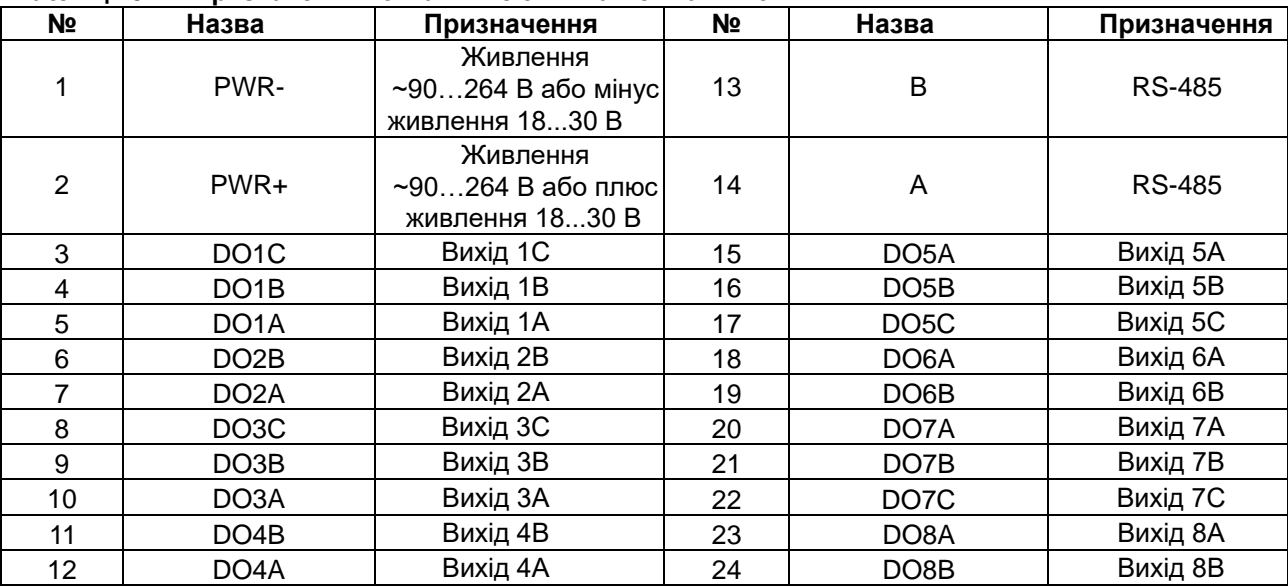

### **ПОПЕРЕДЖЕННЯ**

I

- 1. Для виходів 1, 3, 5 і 7 призначення контактів (A, B) таке:
	- А нормально замкнений;
	- В перекидний;
	- С нормально розімкнений.
- 2. Для виходів 2, 4, 6, і 8 призначення контактів (A, B) таке:
	- А перекидний;
	- В нормально розімкнений.

#### **Таблиця 5.3 – Призначення перемичок**

![](_page_13_Picture_353.jpeg)

#### **Продовження таблиці 5.3**

![](_page_14_Picture_162.jpeg)

### <span id="page-14-0"></span>**5.4 Підключення живлення**

### <span id="page-14-1"></span>**5.4.1 Живлення змінного струму 230В**

Пристрій потрібно живити напругою 230 В змінного струму від мережевого фідера, не пов'язаного безпосередньо із живленням потужного силового обладнання.

У зовнішньому колі рекомендується встановити вимикач, який забезпечує вимкнення пристрою від мережі.

### <span id="page-14-2"></span>**5.4.2 Живлення постійного струму 24 В**

Пристрій потрібно живити напругою 24 В постійного струму від локального джерела живлення відповідної потужності.

Джерело живлення потрібно встановлювати в тій же шафі електрообладнання, в якій установлюється пристрій.

### <span id="page-14-3"></span>**5.5 Підключення за інтерфейсом RS-485**

Зв'язок пристрою за інтерфейсом RS-485 здійснюється за двопроводовою схемою.

Довжина лінії зв'язку не повинна перевищувати 1200 метрів.

Знеструмлений пристрій потрібно підключати до мережі RS-485 звитою парою проводів, дотримуючись полярності. Провід **А** підключається до виводу **А** пристрою, аналогічно з'єднуються між собою виводи **В.**

### <span id="page-14-4"></span>**5.6 Підключення навантаження до ВЕ**

### <span id="page-14-5"></span>**5.6.1 Загальні відомості**

Пристрій може мати вісім однотипних дискретних ВЕ таких типів:

- **Р:** Електромагнітне реле;
- **К:** Транзисторний ключ.

### <span id="page-14-6"></span>**5.6.2 Підключення до ВЕ типу «К»**

Транзисторний ключ використовується, зазвичай, для керування низьковольтним реле (до 60 В). Щоб уникнути виходу з ладу вихідного транзистора через високий струм самоіндукції, паралельно обмотці реле «Р» потрібно встановлювати діод VD, що розрахований на напругу 100 В і струм 1 А.

![](_page_15_Figure_1.jpeg)

![](_page_15_Figure_2.jpeg)

### <span id="page-15-0"></span>**5.6.3 Підключення до ВЕ типу «Р»**

Електромагнітне реле дає змогу підключати навантаження з максимально допустимим струмом 4 А при напрузі 250 В, 50 Гц і cosφ > 0,4 або 4 А при постійній напрузі 24 В. На клеми пристрою виведені сухі контакти реле:

- 4 виходи мають нормально замкнені та нормально розімкнені клеми;
- 4 виходи мають лише нормально розімкнені клеми.

![](_page_16_Figure_1.jpeg)

![](_page_16_Figure_2.jpeg)

### <span id="page-17-0"></span>**6 Побудова і принцип роботи**

### <span id="page-17-1"></span>**6.1 Принцип роботи**

Пристрій працює в мережі RS-485 за протоколами:

- DCON;
- Modbus-ASCII;
- Modbus-RTU.

Тип протоколу визначається пристроєм автоматично.

Для організації обміну даними в мережі за інтерфейсом RS-485 потрібен Майстер мережі.

Майстром мережі може бути:

- ПК;
- ПЛК;
- панель оператора;
- віддалений хмарний сервіс.

У мережі RS-485 передбачено лише один Майстер мережі.

### <span id="page-17-2"></span>**6.2 Індикація**

На передній панелі пристрою розташовані світлодіоди:

![](_page_17_Figure_17.jpeg)

**Рисунок 6.1 – Лицьова панель пристрою**

### **Таблиця 6.1 – Призначення світлодіодів**

![](_page_17_Picture_160.jpeg)

### <span id="page-18-0"></span>**7 Налаштування**

### <span id="page-18-1"></span>**7.1 Конфігурування**

Пристрій конфігрується за допомогою ПЗ «Конфигуратор М110». Інсталяційний файл знаходиться на сайті [aqteck.com.ua.](https://aqteck.com.ua/)

Для конфігурування пристрою потрібно:

- 1. Підключити пристрій до ПК через адаптер інтерфейсу RS-485/RS232 або RS-485/USB.
- 2. Подати живлення на пристрій.
- 3. Установити і запустити ПЗ «Конфигуратор М110».
- 4. Вибрати налаштування порту для зв'язку з пристроєм.

![](_page_18_Picture_85.jpeg)

**Рисунок 7.1 – Вибір налаштувань порта**

5.Вибрати модель пристрою.

![](_page_18_Picture_86.jpeg)

**Рисунок 7.2 – Вибір моделі пристрою**

6. У головному вікні, що відкрилося, установити конфігураційні параметри (див. додаток [Параметри для налаштування\)](#page-26-0).

![](_page_19_Picture_184.jpeg)

#### **Рисунок 7.3 – Головне вікно**

7. Після встановлення параметрів записати налаштування до пристрою, вибравши команду в головному меню **Прибор→ Записать все параметры**.

Докладну інформацію про роботу з ПЗ «Конфигуратор М110» наведено в настанові користувача на сайті [aqteck.com.ua.](https://aqteck.com.ua/)

### <span id="page-19-0"></span>**7.2 Конфігураційні та оперативні параметри**

Параметри у пристрої поділяються на групи:

- конфігураційні;
- оперативні.

**Конфігураційні параметри** – це параметри, що визначають конфігурацію пристрою: структуру і мережеві налаштування. Значення конфігураційних параметрів потрібно установлювати за допомогою ПЗ «Конфигуратор М110».

Значення конфігураційних параметрів зберігаються в енергонезалежній пам'яті пристрою у разі вимкнення живлення.

**Оперативні параметри** – це дані, які пристрій отримує або передає по мережі RS-485. У мережу оперативні параметри передаються ПК, контролером або регулятором. Оперативні параметри відображають поточний стан регульованої системи.

Кожен параметр має ім'я, що складається з латинських букв (до чотирьох), які можуть бути розділені крапками, та назву. Наприклад, «Аварийное значение на ВЭ» **O.ALr** , де «Аварийное значение на ВЭ» – назва, **O.ALr** – ім'я.

Конфігураційні параметри мають також індекс – цифру, що розрізняє параметри однотипних елементів. Індекс передається разом зі значенням параметра. Під час роботи з ПЗ «Конфигуратор М110» користувач не використовує індекси, вони встановлюються автоматично.

Оперативні параметри не мають індексу, а індексуються через мережеву адресу. У пристрої є кілька оперативних параметрів. Оперативний параметр для безпосереднього звернення до ВЕ **r.оe**.

### <span id="page-19-1"></span>**7.3 Відновлення заводських мережевих налаштувань**

Відновлення заводських мережевих налаштувань пристрою використовується під час установлення зв'язку між ПК та пристроєм у разі втрати інформації про задані значення мережевих параметрів пристрою.

Для відновлення заводських мережевих налаштувань пристрою потрібно:

- 1. Відключити живлення пристрою.
- 2. Відкрити кришку на передній панелі пристрою.
- 3. Установити перемичку JP2 у положення «Замкнено»; при цьому пристрій працює із заводськими значеннями мережевих параметрів, але в його пам'яті зберігаються значення мережевих параметрів, що встановлені раніше.
- 4. Увімкнути живлення.

![](_page_20_Picture_1.jpeg)

Напруга на деяких елементах друкованої плати пристрою небезпечна для життя! Дотик до друкованої плати, а також потрапляння сторонніх предметів всередину корпусу неприпустимо!

- 5. Запустити ПЗ «Конфигуратор М110».
- 6. У вікні налаштування зв'язку встановити значення заводських мережевих параметрів [\(таблиця 7.1\)](#page-20-0) або натиснути кнопку «Заводские сетевые настройки». Зв'язок з пристроєм установиться із заводськими значеннями мережевих параметрів.
- 7. Зчитати значення мережевих параметрів пристрою, вибравши команду **Прибор | Прочитать все параметры** або відкривши папку **Сетевые параметры**.
- 8. Зафіксувати на папері значення мережевих параметрів пристрою, які були зчитані.
- 9. Закрити ПЗ «Конфигуратор М110».
- 10. Відключити живлення пристрою.
- 11. Зняти перемичку JP2.
- 12. Закрити кришку на передній панелі пристрою.
- 13. Включити живлення пристрою і запустити ПЗ «Конфигуратор М110».
- 14. Установити зафіксовані раніше значення параметрів у вікні **Установка связи с прибором**.
- 15. Натиснути кнопку **Установить связь** .
- 16. Перевірити наявність зв'язку з пристроєм, вибравши команду **Прибор | Проверка связи с прибором**.

#### <span id="page-20-0"></span>**Таблиця 7.1 – Заводські значення мережевих параметрів пристрою**

![](_page_20_Picture_200.jpeg)

### <span id="page-21-0"></span>**8 Інтерфейс RS-485**

### <span id="page-21-1"></span>**8.1 Базова адреса пристрою в мережі RS-485**

Кожен пристрій у мережі RS-485 повинен мати свою унікальну базову адресу. Базова адреса пристрою встановлюється в ПЗ «Конфигуратор М110» (параметр **Addr**).

#### **Таблиця 8.1 – Адресація у мережі RS-485**

![](_page_21_Picture_264.jpeg)

### <span id="page-21-2"></span>**8.2 Протокол Modbus**

Робота за протоколом Modbus може виконуватися в режимах ASCII або RTU.

Кожен ВЕ окремо контролюється шляхом запису шпаринності ШІМ у регістри, що відповідають кожному з дискретних ВЕ. Шпариність ШІМ записується командою 16 (0x10), зчитується – командами 3 (0x03) або 4 (0x04).

Список регістрів протоколу Modbus наведено в додатку [Регістри протоколу Modbus.](#page-27-0)

Групова команда увімкнення/вимкнення ВE може надсилатися:

- командою 16 (0x10) записом бітової маски до регістру з номером 50 (0x32);
- командою 15 (0x0F) записом бітової маски в адресний простір комірок.

У разі використання функції 16 до регістру записується значення від 0 до 65535, кожен біт значення відповідає стану дискретного ВE пристрою. Одиничне значення біта відповідає стану «Увімкнено» для ВE.

![](_page_21_Picture_265.jpeg)

У разі використання функції 15 вказується:

- початкова адреса ВE від 0x0000 до 0x0007;
- кількість ВE (починаючи з початкової адреси ВE, якщо вона встановлена на 0x0000, то починаючи з ВE № 1), стан яких повинен бути встановлений – від 0х0001 до 0х0008;
- кількість байт (маски, що надчилає) від 0x01 до 0x02;
- вихідне значення (бітова маска). Одиничне значення біта відповідає стану «Увімкнено» для ВE.

### **ПОПЕРЕДЖЕННЯ**

За протоколом Modbus можлива зміна періоду ШІМ і значення безпечного стану. Ці дані при одержанні зберігаються в енергонезалежній пам'яті пристрою, яка має обмежений ресурс перезапису (близько 1 млн), тому не рекомендується змінювати значення періоду ШІМ або значення безпечного стану так само часто, як передавати значення шпаринності ШІМ.

### <span id="page-21-3"></span>**8.3 Протокол DCON**

За протоколом DCON, можна надіслати лише групову команду на ввімкнення/вимкнення ВE. Встановити шпаринність ШІМ за протоколом DCON не можна.

#### **Пакет:**

@AA(data)[CHK](cr)

де **AA** – адреса модуля від 0x00 до 0xFF;

**(дані)** – 8 біт значень, що записуються у виходи. Значення **1** відповідає стану «Увімкнено», значення **0** – стану «Вимкнено». Старший (перший ліворуч) біт відповідає виходу №8, молодший (останній) – виходу №1;

```
[CHK] – контрольна сума;
```

```
(cr) – символ переведення рядка (0x0D).
```
#### **Відповідь:**

- якщо отримано допустиму команду:
	- $[CHK](cr)$
- у разі недопустимої команди або помилки в даних:

?AA[CHK](cr)

Якщо в пакеті синтаксична помилка або помилка в контрольній сумі, то відповідь не надсилається.

#### **Приклад**

Пакет:

**>@10FF[CHK](cr)** – установити всі дискретні виходи модуля з шістнадцятковою адресою 10 у стан «Увімкнено».

Відповідь:

**>[CHK](cr)** – успішно.

#### **Приклад**

Пакет:

```
>@10AA[CHK](cr) – установити виходи № 8, № 6, № 4 і № 2 у стан «Увімкнено», а виходи
№ 7, № 5, № 3 і № 1 — у стан «Вимкнено».
```
Відповідь:

**>[CHK](cr)** – успішно.

Контрольна сума (CHK) дає змогу виявляти помилки в командах, що надсилаються від головного пристрою, а також у відповідях підлеглого. Контрольна сума (CHK) передається у вигляді кодів двох ASCII символів (від 0x00 до 0xFF) і є сумою кодів ASCII кодів всіх символів пакету, не включаючи код символу перенесення рядка. У разі переповнення суми, старші розряди відкидаються.

#### **ПРИМІТКА**

Вся інформація, що міститься в кадрі, включаючи адресу пристрою, дані, CHK та символ переведення рядка, передається в ASCII кодах. Варто звернути увагу, що використання ASCII кодів із рядкових латинських символів не допускається.

### <span id="page-22-0"></span>**8.4 Керування ВE по мережі RS-485**

Дискретними ВЕ можна керувати:

- надсиланням команди генерації сигналу ШІМ;
- надсиланням групової команди увімкнення/вимкнення ВE.

**Сигнали ШІM**, що видаються ВЕ пристрою, формуються параметрами:

- періодом ШІМ;
- шпаринністю ШІМ.

Період ШІМ для кожного ВЕ встановлюється за допомогою ПЗ «Конфигуратор М110» через конфігураційний параметр **THPD** у папці **Параметры выходов** або через відповідні регістри протоколу Modbus (див. додаток [Регістри протоколу Modbus\)](#page-27-0). Установлений період ШІМ зберігається в енергонезалежній пам'яті пристрою і не змінюється під час роботи.

Шпаринність ШІМ передається під час роботи по мережі RS-485 за обраним протоколом. Шпаринність передається в діапазоні:

- від 0 до 1 для протоколу DCON;
- від 0 до 1000 для протоколу Modbus.

Залежність роботи ВЕ від переданого по мережі значення шпаринності ШІМ наведено в таблиці нижче.

#### **Таблиця 8.2 – Стан ВE залежно від шпаринності ШІМ**

![](_page_23_Picture_162.jpeg)

Мінімально допустима тривалість імпульсу ШІМ-імпульсу становить 50 мілісекунд і не може бути змінена.

У випадку одержання **групової команди** на ввімкнення/вимкнення ВE, пристрій припиняє генерацію ШІМ-сигналу (якщо вона проводилась) і переводить виходи в заданий стан. Заданий стан утримується до отримання наступної групової команди або до надсилання команди, що встановлює шпаринність ШІМ.

### <span id="page-23-0"></span>**8.5 Режим «Аварія»**

У разі відсутності запитів від Майстра мереж RS-485 протягом часу, що заданий для всіх ВE в параметрі «Максимальний мережевий тайм-аут» (**t.out**), всі дискретні ВE переводяться в безпечний стан для для керованої системи, що заданий раніше.

Значення безпечного стану встановлюється окремо для кожного ВЕ в параметрі **O.Alr** «Аварийное значение на ВЭ». Значення параметрів **O.Alr** встановлюються у відсотках (від 0 до 100%) і визначають шпаринність ШІМ. Значення безпечного стану можна встановити або змінити за протоколом Modbus під час роботи.

Значення параметра **t.out** установлюється в секундах (у діапазоні від 0 до 600) із ПЗ «Конфигуратор M110» або за протоколом Modbus. Якщо встановлено значення 0, то параметр не функціонує, тобто ВЕ не переводиться в безпечний стан.

Якщо ВE переводиться в безпечний стан, то на передній панелі пристрою засвічується світлодіод «Аварія». Якщо в режимі «Аварія» на пристрій надходить запит від Майстра мережі, то індикатор «Аварія» гасне, але ВE не змінює стан до тих пір, поки не будуть виведені коректні значення з нього пакетом від Майстра мережі..

### <span id="page-24-0"></span>**9 Технічне обслуговування**

### <span id="page-24-1"></span>**9.1 Загальні вказівки**

Під час виконання робіт щодо технічного обслуговування пристрою необхідно дотримуватися вимог безпеки з [розділу 3.](#page-8-0)

Технічне обслуговування пристрою проводиться не рідше одного разу на 6 місяців та містить виконання наступних операцій:

- перевірка кріплення пристрою;
- перевірка гвинтових з'єднань;
- видалення пилу і бруду з клемника пристрою.

### <span id="page-24-2"></span>**9.2 Функціональна перевірка ВЕ типу «Р»**

Для проведення функціональної перевірки ВЕ типу «P» пристрою необхідно:

- 1. Підключити пристрій до ПК через адаптер RS-485/RS232.
- 2. Запустити програму M110 «Конфигуратор М110».
- 3. Перевірити наявність зв'язку з пристроєм; якщо з'єднання відсутнє, то встановити зв'язок.
- 4. Перейти у вікно «Состояние выходов» (див. настанову користувача програмою «Конфигуратор M110» на сайті [aqteck.com.ua\)](https://aqteck.com.ua/).
- 5. Установити значення шпаруватості ВЕ для типу «P» значення 0 або 1 контакти реле розімкнуться або замкнуться.
- 6. Виміряти омметром опір контактів реле (у замкненому та розімкнутому станах). У замкненому стані опір має бути не більше 1 Ом, а у розімкненому – більше 2 МОм.
- 7. Якщо результат перевірки негативний, то пристрій потрібно здати на ремонт.

### <span id="page-24-3"></span>**10 Маркування**

На корпус пристрою нанесені:

- товарний знак підприємства-виробника;
- умовна позначка пристрою;
- знак відповідності технічним регламентам;
- клас захисту від ураження електричним струмом за ДСТУ EN 61140;
- ступінь захисту згідно ДСТУ EN 60529;
- рід струму живлення, номінальна напруга або діапазон напруг живлення;
- номінальна споживана потужність;
- заводський номер та рік випуску (штрихкод);
- схема підключення.

На споживчу тару нанесені:

- товарний знак і адреса підприємства-виробника;
- найменування і (або) умовна позначка виконання пристрою;
- заводський номер пристрою (штрихкод);
- дата пакування.

### <span id="page-24-4"></span>**11 Пакування**

Пакування пристрою проводиться за ДСТУ 8281 в індивідуальну споживчу тару, що виготовлена з гофрованого картону. Перед укладанням в індивідуальну споживчу тару кожен пристрій слід спакувати в пакет із поліетиленової плівки.

Опаковання пристрою має відповідати документації підприємства-виробника і забезпечувати збереження пристрою під час зберігання і транспортування.

Допускається використання іншого виду пакування за погодженням із Замовником.

### <span id="page-25-0"></span>**12 Транспортування і зберігання**

Пристрій повинен транспортуватися у закритому транспорті будь-якого типу. У транспортних засобах тара повинна кріпитися згідно з правилами, що діють на відповідних видах транспорту.

Транспортування пристроїв повинно здійснюватися при температурі навколишнього повітря від мінус 25 до плюс 55 °С з дотриманням заходів від ударів і вібрацій.

Пристрій треба перевозити в транспортній тарі поштучно або в контейнерах.

Пристрої повинні зберігатися в тарі виробника при температурі навколишнього повітря від 5 до 40 °С в опалювальних сховищах. У повітрі не повинно бути агресивних домішок.

Пристрій треба зберігати на стелажах.

### <span id="page-25-1"></span>**13 Комплектність**

![](_page_25_Picture_79.jpeg)

#### **ПРИМІТКА**

Виробник залишає за собою право внесення доповнень до комплектності пристрою.

### <span id="page-26-0"></span>**Додаток А. Параметри для налаштування**

### **Таблиця A.1 – Загальні параметри**

![](_page_26_Picture_369.jpeg)

#### **Таблиця А.2 – Конфігураційні параметри**

![](_page_26_Picture_370.jpeg)

### **ПРИМІТКА**

 $\overline{\mathbf{i}}$ 

Через апаратні обмеження неможливо використовувати у пристрої такі комбінації мережевих параметрів:

**PrtY = 0, Sbit = 0, LEn = 0** (контроль парності відсутній, 1 стоп-біт, 7 біт);

**PrtY = 1, Sbit = 1, LEn = 1** (перевірка на парність, 2 стоп-біти, 8 біт);

**PrtY = 1, Sbit = 1, LEn = 1** (перевірка на непарність, 2 стоп-біти, 8 біт).

### <span id="page-27-0"></span>**Додаток B. Регістри протоколу Modbus**

### **Таблиця B.1 – Регістри протоколу Modbus**

![](_page_27_Picture_360.jpeg)

### **ПРИМІТКА**

 $\overline{\mathbf{i}}$ 

- 1. Запис в регістри здійснюється командою 16 (0x10), зчитування командами 03 або 04 (пристрій підтримує обидві команди).
- 2. У регістрі бітової маски значень виходів старший біт відповідає виходу з найбільшим номером: (біт, що дорівнює 1, відповідає стану виходу «Увімкнено»).
- 3. Тип даних Uint16 в таблиці є абревіатурою від Unsigned Integer 16.

### **Таблиця B.2 – Комірки протоколу Modbus**

![](_page_28_Picture_128.jpeg)

![](_page_28_Picture_3.jpeg)

### **ПРИМІТКА**

Запис до регістрів здійснюється командою 15 (0x0F).

![](_page_29_Picture_0.jpeg)

61153, м. Харків, вул. Гвардійців Широнінців, 3А тел.: (057) 720-91-19, 0-800-21-01-96 (багатоканальний) тех. підтримка: [support@aqteck.com.ua](mailto:support@aqteck.com.ua) відділ продажу: [sales@aqteck.com.ua](mailto:sales@aqteck.com.ua) [aqteck.com.ua](http://aqteck.com.ua/) реєстр: 2-UA-1162-1.1